作为一个稳定币,USDT的价值与美元价格紧密联系,Tether公司承诺保持USDT 和美元的1:1兑换比例,以确保其在加密货币市场中发挥稳定币的作用。这意味着用 户可以在合规交易所或大宗场外交处将USDT兑换成美元。

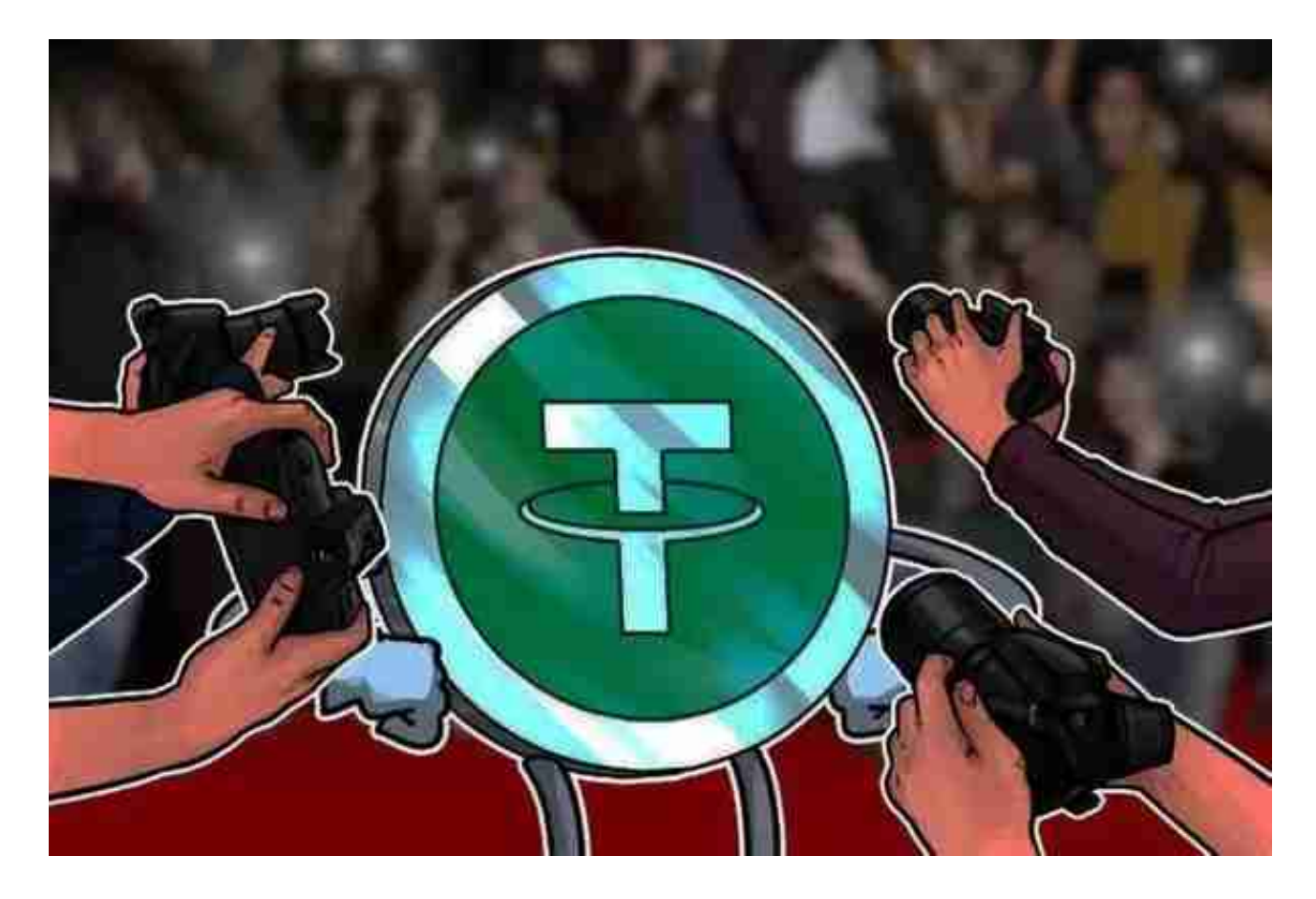

此外,USDT的数字货币钱包提供了一些特点和功能:

 数字货币存储:用户可以使用USDT数字货币钱包存储和管理不同类型的数字货币 ,进行转账、接收和发送数字货币。

 安全性保障:USDT数字货币钱包采用了多重身份验证、加密技术等措施来保障用 户资产的安全性,以防止黑客攻击或盗窃。

 交易记录和账单:用户可以在USDT数字货币钱包中查看详细的交易记录和账单, 方便地了解每一笔交易的详细信息。

 多种支付方式:USDT数字货币钱包支持多种支付方式,用户可以通过扫描二维码 、发送链接等方式进行支付,同时也可以在数字货币交易所中进行交易。

在BG APP交易是许多USDT货币交易者的挑选,不同类型的移动用户可根据自身

设备选型下载工具:

 安卓手机下载组装:开启Bitget的官网,如果没有账户,可注册一个新账户,点击 下载图标,用手机扫描发生的二维码,提议使用浏览器开展扫二维码,微信扫一扫 有可能出现网页页面停止访问的现象,可点击高速下载,再按提示开展下载最新版 就可以。

要不是使用浏览器扫二维码,那样也要点击右上方的标志,挑选在浏览器打开, 然后点击高速下载,普通下载,依据必须完成下载最新版工作中。

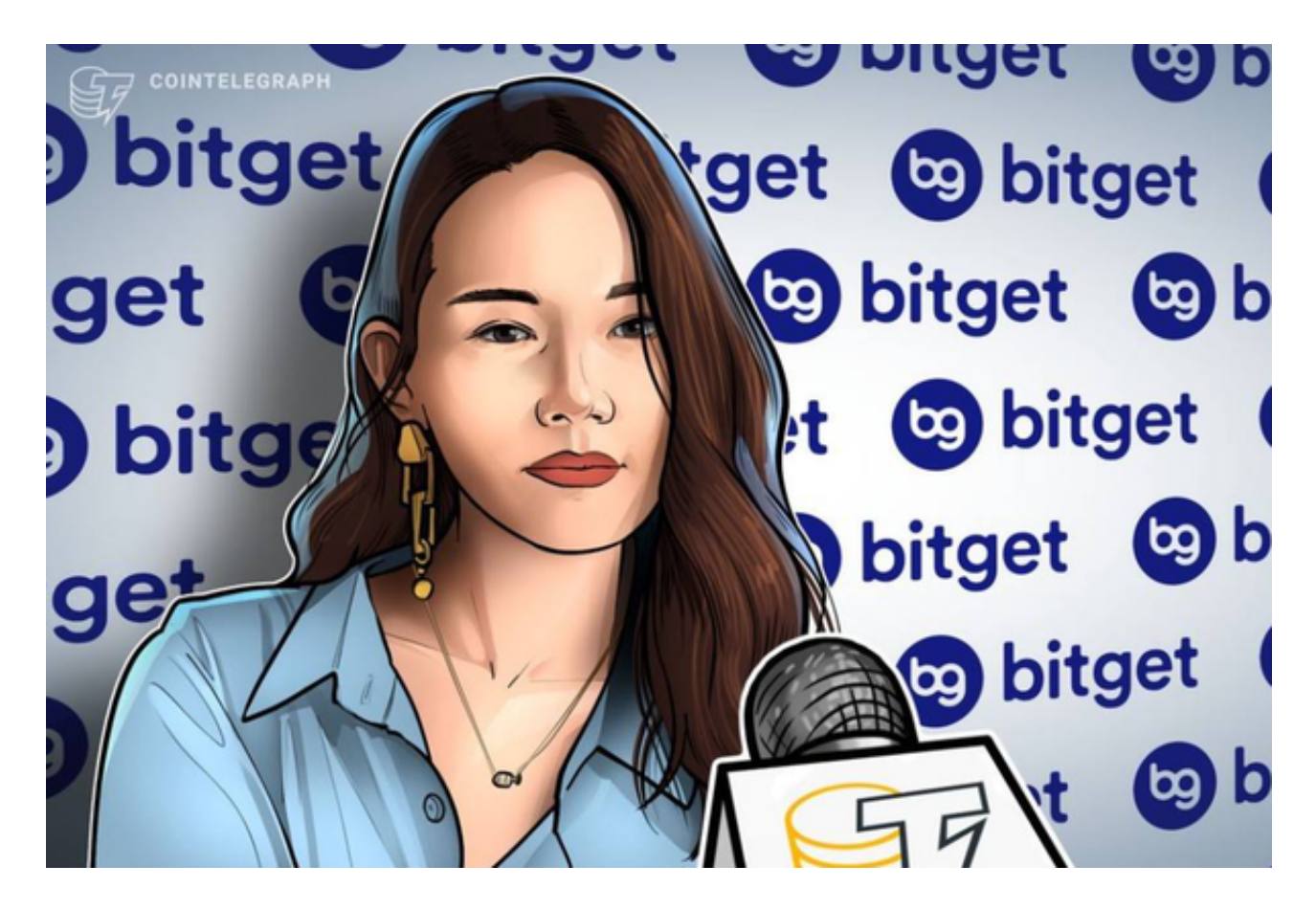

 苹果手机下载组装:大陆地区Apple ID不能直接在App Store免费下载Bitget的App,非中国大陆Apple ID能够下载并安装Bitget的App。

第一步:申请注册国外Apple ID

1.在浏览器中进到新注册一个Apple ID页面。2.填写相关信息: 选定地区; 邮件地 址应当是以前未注册完的苹果id,手机号码应当是有效且在用的,后面有用于获取 验证码的。都填好了,点一下然后。3.电子邮箱和短信会依次接到六位数字的短信 验证码,根据要求短信验证后申请注册国外Apple ID。

第二步:用国外Apple ID免费下载Bitget手机软件

1.进到AppStore,撤出原账户,登陆刚注册的的账户。毕竟是新ID,所以会出现 提醒,请查看更多并选择允许进到下一页。2.填写表格,再进入下一页。3.登陆账 号,在App Store里找到Bitget即可下载原版Bitget手机软件。

以上就是关于usdt从哪里买的主要内容了,能够交易USDT的交易中心有许多,在 挑选一个平台买卖交易USDT交易过程中,一定要做好攻略大全查询好该平台的声 誉和安全系数,慎重用心挑选交易网站才能够为安全交易USDT服务保障。